# ОСНОВЫ РАБОТЫ В ЭЛЕКТРОННЫХ ТАБЛИЦАХ **EXCEL ИЗ ПАКЕТА** MICROSOFT OFFICE

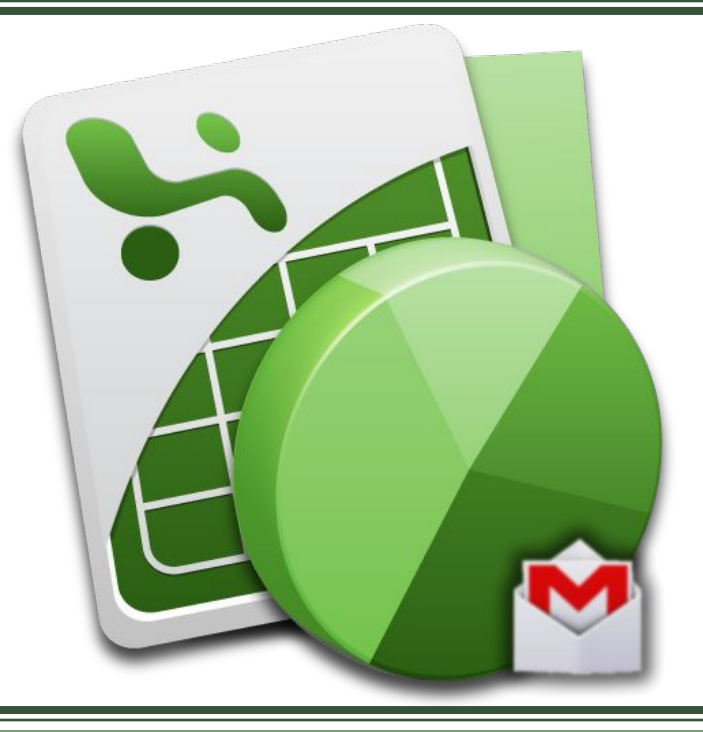

# **ПЛАН КОНСПЕКТА**

- 1. Адресация ячеек
- 2. Формулы
- 3. Работа с функциями
- 4. Обработка ошибок

# BOIIPOC 1. АДРЕСАЦИЯ ЯЧЕЕК

ТЕОРИЯ

Адресация ячеек:

- 1) стиль ссылок A1 указывается имя столбца и номер строки;
- 2) Стиль ссылок R1C1 указывается символ R (Row строка), номер строки, символ C (Column – столбец) и номер столбца.

*Переключение между стилями адресации выполняется по команде*: *Office→Параметры Excel → Формулы →Работа с формулами.*

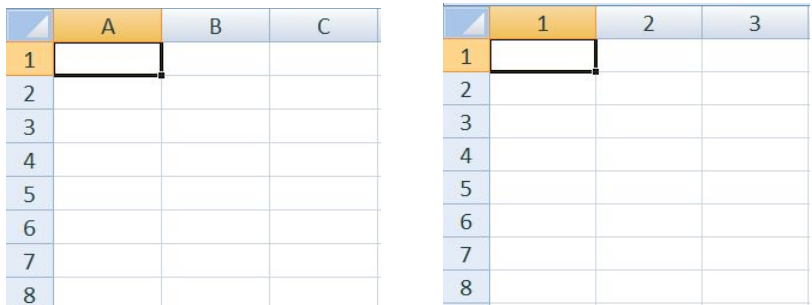

# 1. АДРЕСАЦИЯ ЯЧЕЕК

Ссылки на ячейки в пределах рабочей книги:

▪ *Ссылка на ячейку на другом листе* рабочей Книги содержит имя листа и адрес ячейки, разделённые (!),  $=$ Курс! $A4$ .

Если имя Листа содержит пробелы или начинается с цифры, оно заключается в одиночные апострофы ('), 'Комплект (5)'!B2

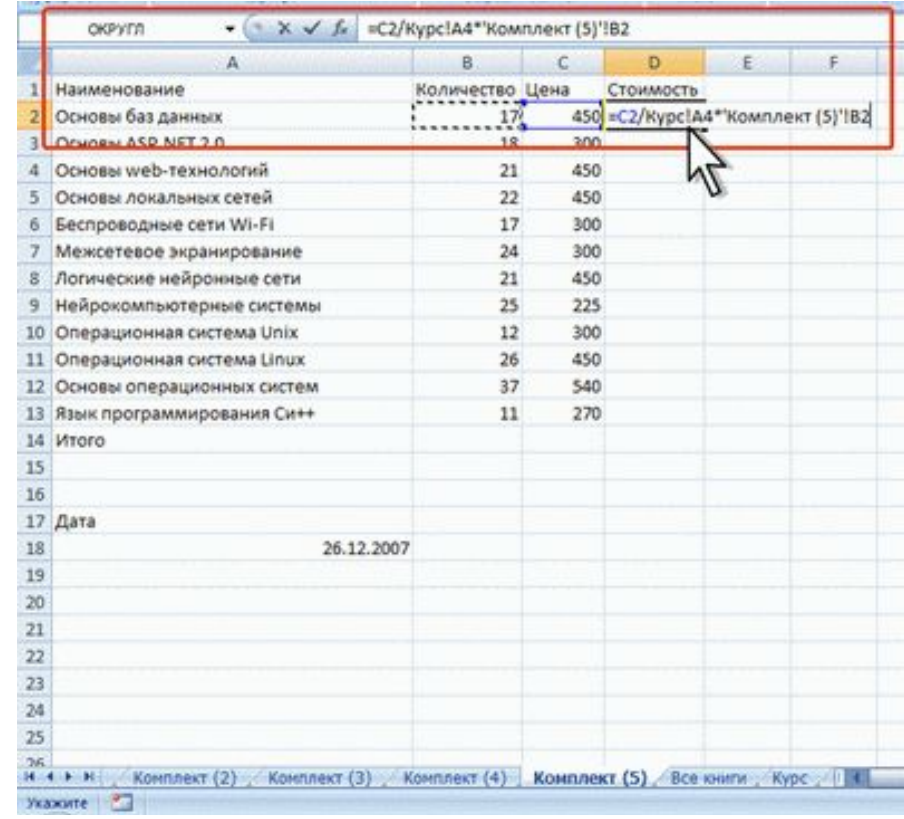

1. АДРЕСАЦИЯ ЯЧЕЕК

Ссылки на ячейки в пределах рабочей книги:

- *Трёхмерная ссылка на ячейку расположенную на нескольких листах* рабочей Книги записывается как диапазон имен листов и адрес ячейки, или диапазона ячеек, разделённые (!),
- $=$ 'Комплект 1:Комплект 5'!D14.

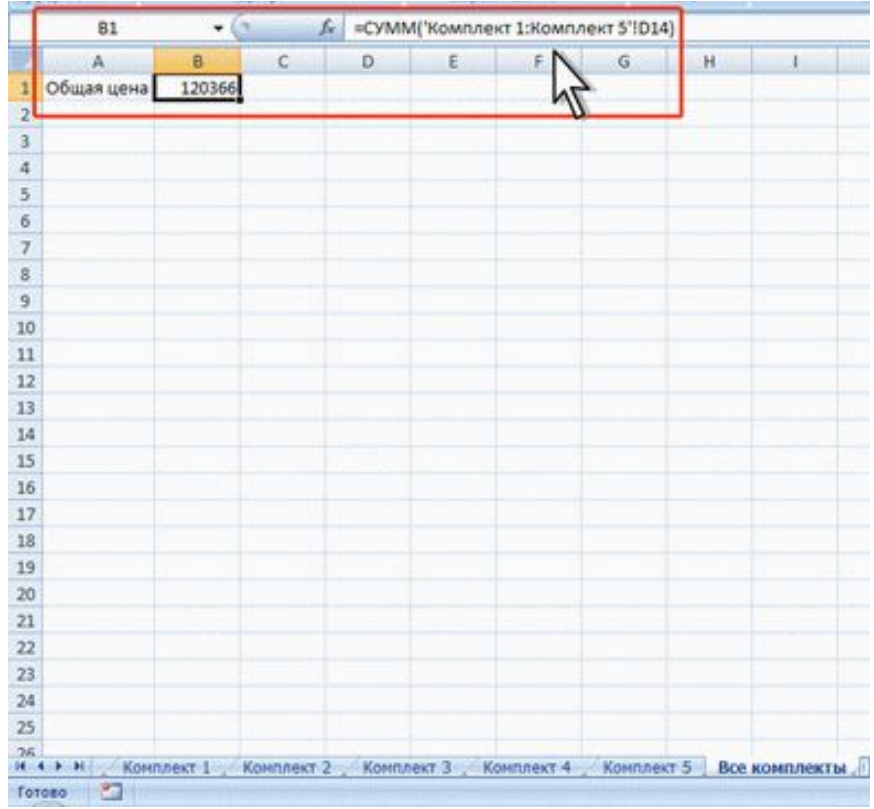

### Типы ссылок:

▪ *Относительные ссылки* изменяются при перемещении относительно нового местоположения. Записываются как обычные адреса F4;

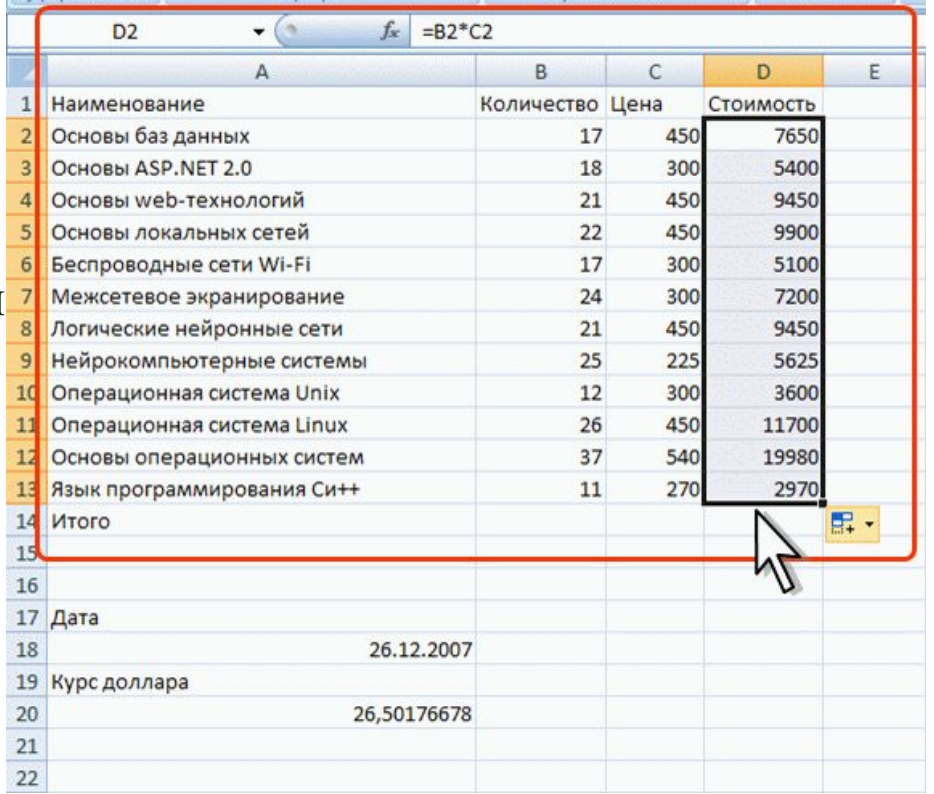

# 1. АДРЕСАЦИЯ ЯЧЕЕК

### ипы ссылок:

• абсолютные ссылки, не изменяются. Для закрепления используется знак \$, \$А\$4;

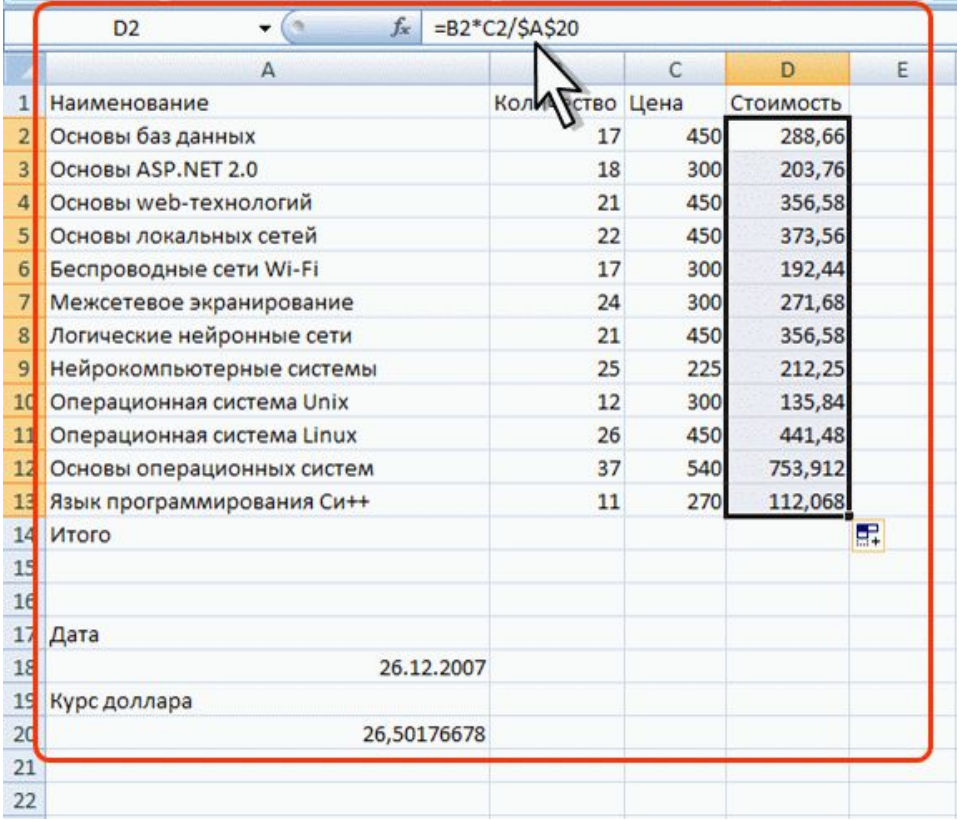

#### 1. АДРЕСАЦИЯ ЯЧЕЕК

Типы ссылок:

▪*Смешанные ссылки,* в которых изменяется либо строка, либо столбец, \$A4, А\$4.

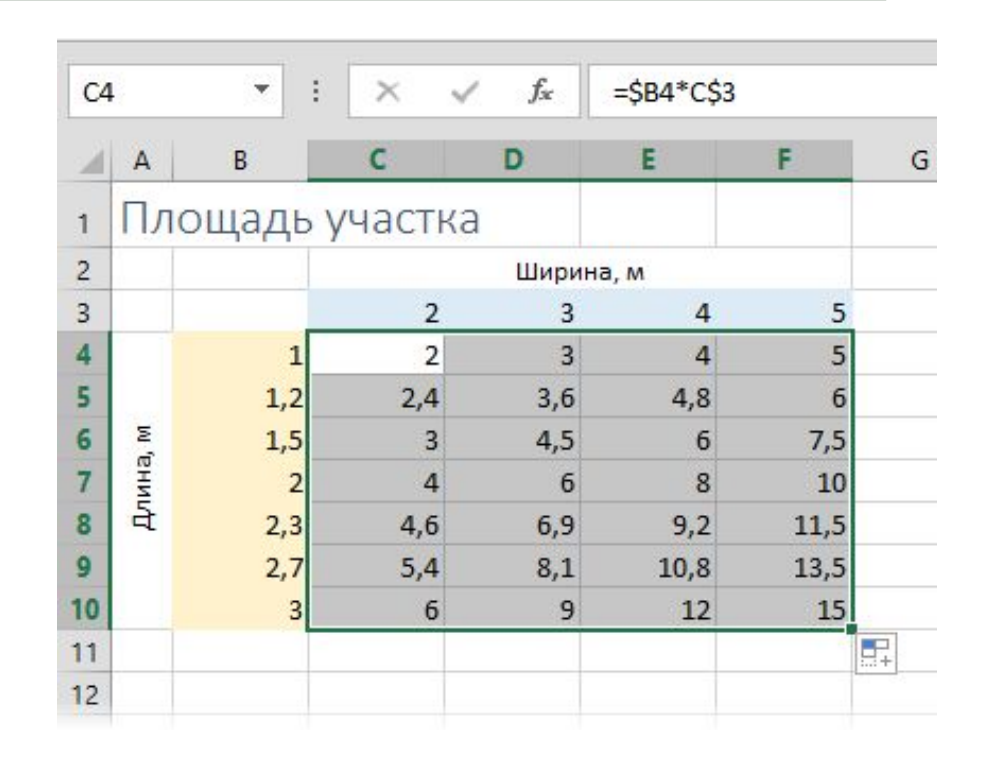

# BOIIPOC 2. СОЗДАНИЕ И ВВОД ФОРМУЛ

ТЕОРИЯ

1) Знак = – начало формулы

- 2) Выражение
- 3) Относительный адрес ячейки;
- 4) Числовая константа
- 5) Имя функции
- 6) Аргумент функции диапазон ячеек
- 7) Знаки операций
- 8) Скобки изменяют приоритет операций

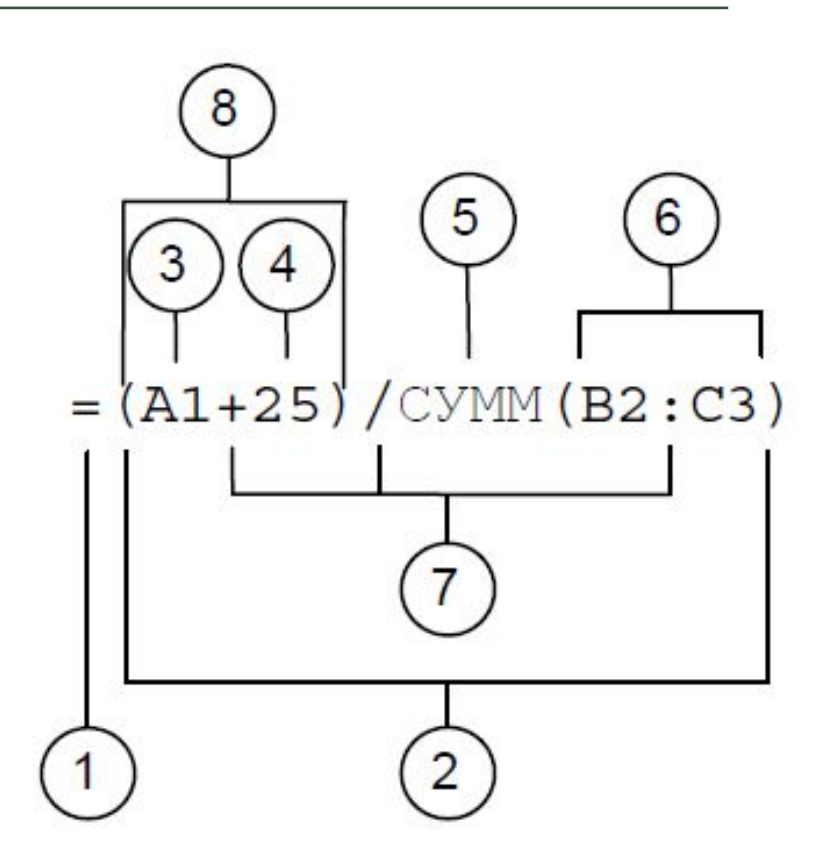

*ТЕМА 4. ТЕХНОЛОГИИ СОЗДАНИЯ И ПРЕОБРАЗОВАНИЯ ИНФОРМАЦИОННЫХ ОБЪЕКТОВ* 2. СТРУКТУРА ДОКУМЕНТА MS EXCEL

Арифметические операторы служат для выполнения арифметических операций, таких как сложение, вычитание, умножение. Операции выполняются над числами.

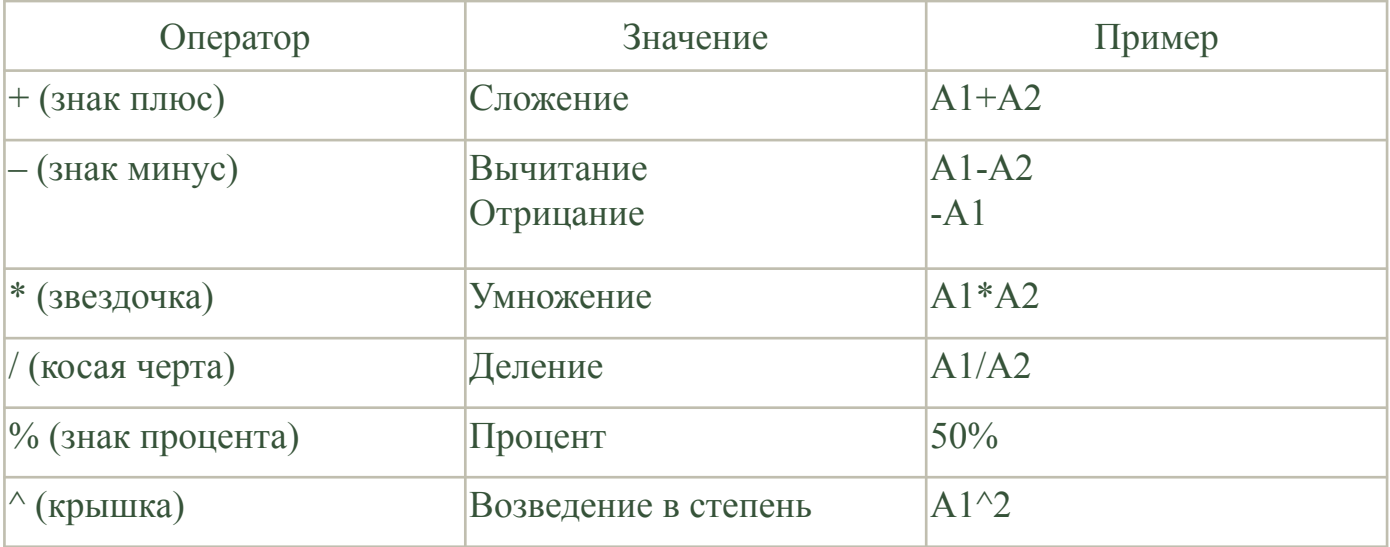

#### *ТЕМА 4. ТЕХНОЛОГИИ СОЗДАНИЯ И ПРЕОБРАЗОВАНИЯ ИНФОРМАЦИОННЫХ* АРИФМЕТИЧЕСКИЕ ОПЕРАТОРЫ

Операторы сравнения используются для сравнения двух значений. Результатом сравнения является логическое значение: либо ИСТИНА, либо ЛОЖЬ..

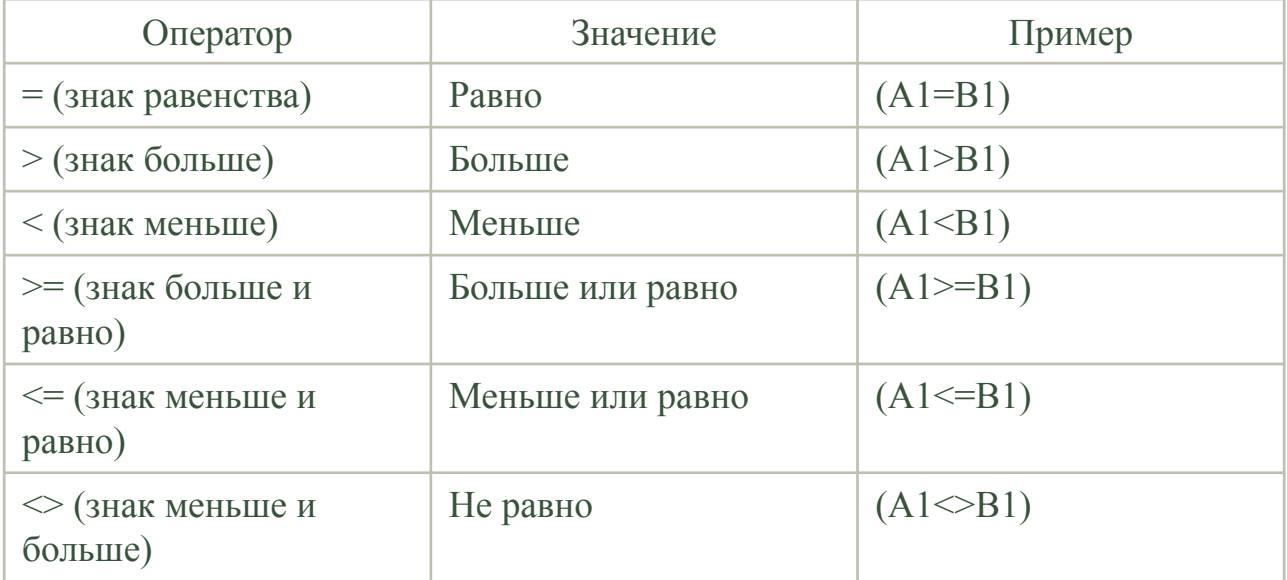

*ТЕМА 4. ТЕХНОЛОГИИ СОЗДАНИЯ И ПРЕОБРАЗОВАНИЯ ИНФОРМАЦИОННЫХ*

*ОБЪЕКТОВ* ЛОГИЧЕСКИЕ ОПЕРАТОРЫ

# **Ввод формул с клавиатуры**

Формулы можно вводить с использованием клавиатуры и мыши:

- *- Выделите ячейку, в которую требуется ввести формулу;*
- *- Введите = (знак равенства);*
- *- Выделите мышью ячейку, являющуюся аргументом формулы;*
- *- Введите знак оператора;*
- *- Выделите мышью ячейку, являющуюся вторым аргументом формулы;*
- *- При необходимости продолжайте ввод знаков операторов и выделение ячеек.*

# **Ввод формул с клавиатуры**

Например, необходимо создать формулу =C1\*B2:

- *- выделите ячейку D2;*
- *- введите знак =;*
- *- щелкните мышью по ячейке C1;*
- *- введите знак \*;*
- *- щелкните мышью по ячейке B2;*
- *- нажмите клавишу Enter.*

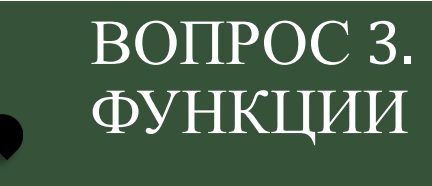

ТЕОРИЯ

Функция - стандартная формула, которая обеспечивает выполнение определенных действий над значениями, выступающими в качестве аргументов.

# Имя\_функции (аргументы функции)

# $CVMM(4\mu C_{J}1; [4\mu C_{J}102];...)$ ПИС

#### **Описание**

Функция **СУММ** вычисляет сумму всех чисел, указанных в качестве аргументов. Каждый аргумент может быть диапазоном, ссылкой на ячейку, константой.

#### **Синтаксис**

СУММ(число1;[число2];...)

#### **Аргументы**

**Число1** Обязательный. Числовой аргумент, который является первым слагаемым.

**Число2...** Необязательный. Числовые аргументы 2—255, которые являются слагаемыми.

Функцию в выражение Microsoft Excel можно добавить несколькими различными способами:

- 1) непосредственно с клавиатуры;
- 2) с помощью кнопки  $f$ . Вставить функцию;
- 3) с помощью группы *Библиотека функций* на вкладке *Формулы*.

### Шаг 1. Выбрать функцию. Категории функций:

- Финансовые;
- Дата и время;
- Математические;
- Статистические;
- Ссылки и массивы;
- Текстовые;
- Логические;
- Инженерные.

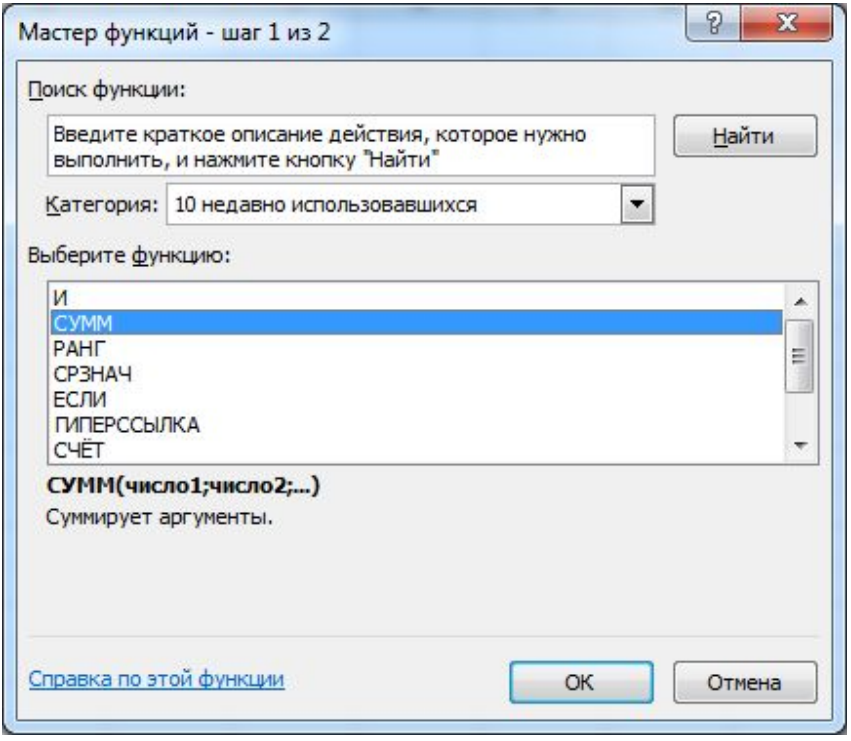

*ТЕМА 4. ТЕХНОЛОГИИ СОЗДАНИЯ <sup>И</sup> ПРЕОБРАЗОВАНИЯ ИНФОРМАЦИОННЫХ* МАСТЕР*ОБЪЕКТОВ* ФУНКЦИЙ

### Шаг 2. Ввести аргументы функции.

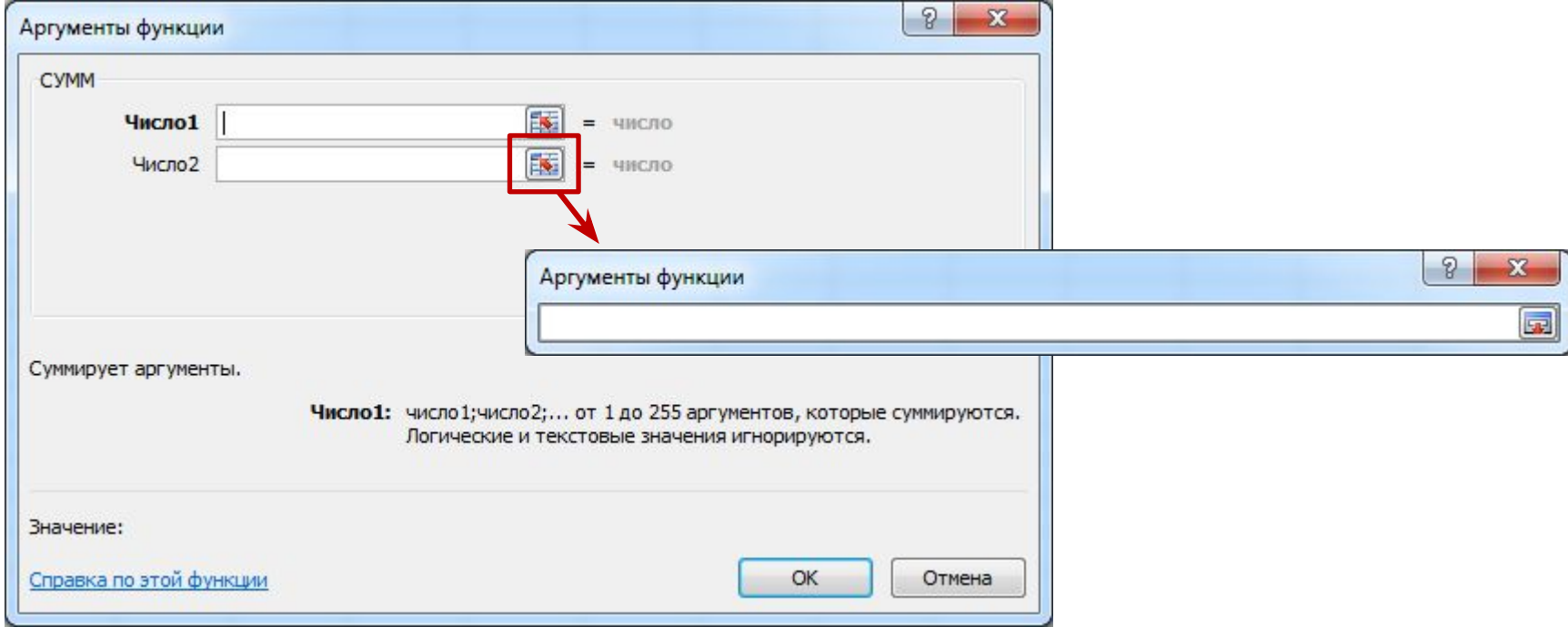

*ТЕМА 4. ТЕХНОЛОГИИ СОЗДАНИЯ <sup>И</sup> ПРЕОБРАЗОВАНИЯ ИНФОРМАЦИОННЫХ* МАСТЕР*ОБЪЕКТОВ* ФУНКЦИЙ

# BOIIPOC 4. ОБРАБОТКА ОШИБОК

**ТЕОРИЯ** 

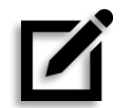

# 2. ОБРАБОТКА ОШИБОК

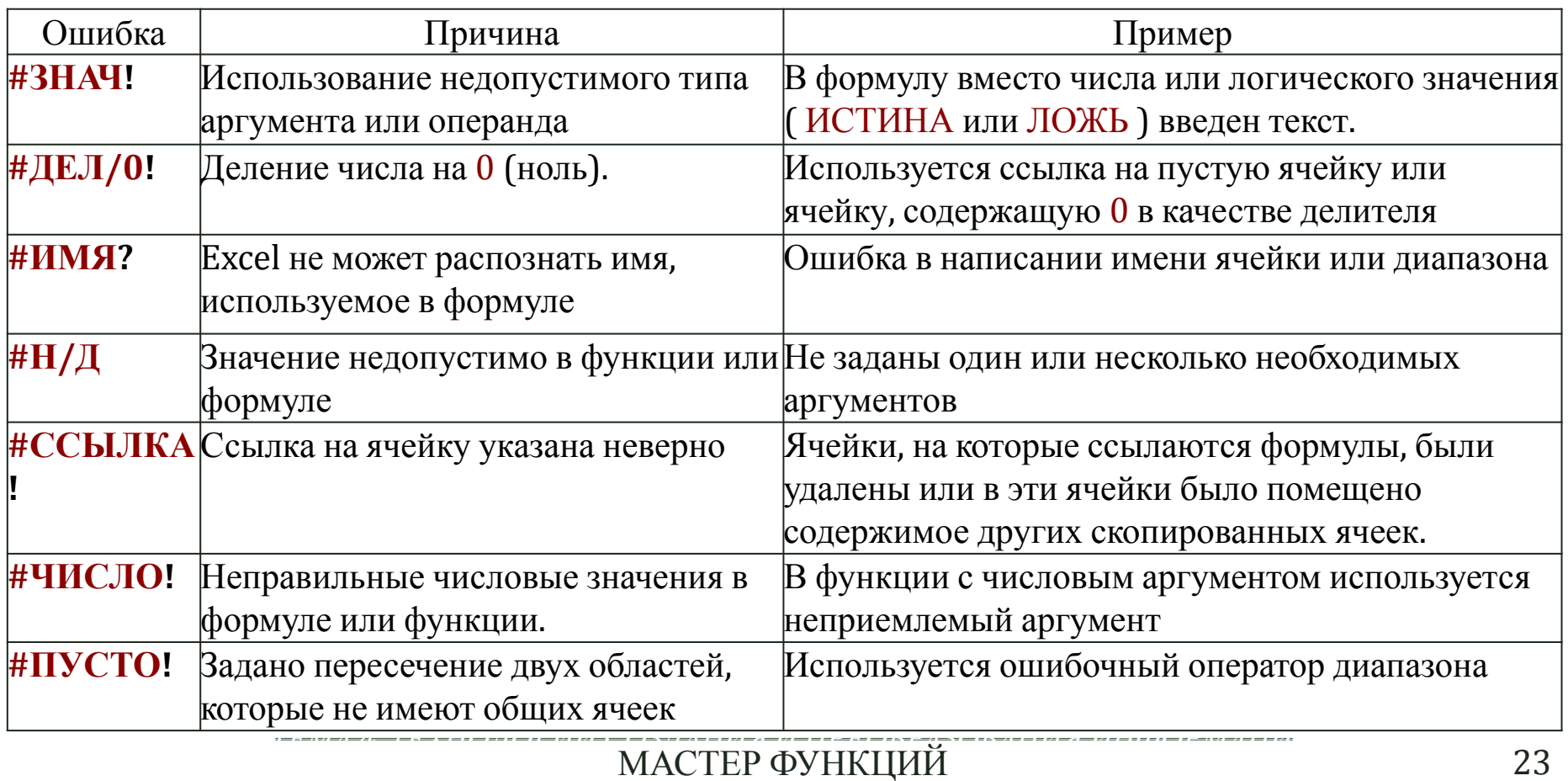